PL/I for  $\text{AIX}^{\circledR}$ 

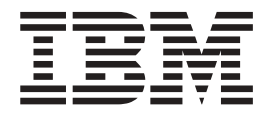

# Installation Guide

*Version 2.0*

PL/I for  $\text{AIX}^{\circledR}$ 

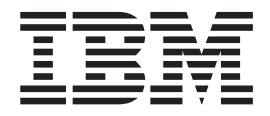

# Installation Guide

*Version 2.0*

#### **Note:**

Before using this information and the product that it supports, be sure to read the general information under ″Notices″ on page Appendix B, ["Notices,"](#page-12-0) on page 7.

#### **Second Edition (June 2004)**

This edition applies to IBM® PL/I for AIX, Version 2.0 (program number 5724-H45), and to all subsequent releases and modifications until otherwise indicated in new editions. Make sure you are using the correct edition for the level of the product.

To comment on this document, use the form at www.ibm.com/software/awdtools/rcf/

When you send information to IBM, you grant IBM a nonexclusive right to use or distribute the information in any way it believes appropriate without incurring any obligation to you.

**© Copyright International Business Machines Corporation 2004. All rights reserved.**

US Government Users Restricted Rights – Use, duplication or disclosure restricted by GSA ADP Schedule Contract with IBM Corp.

# **Contents**

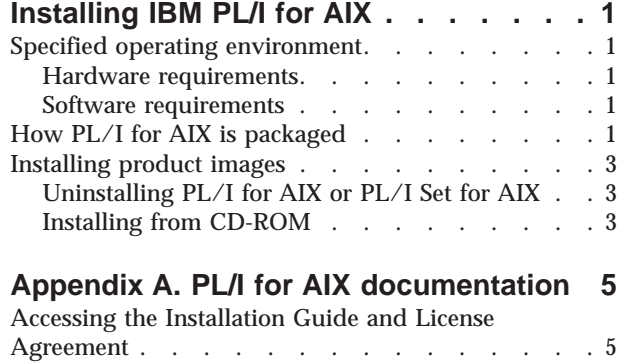

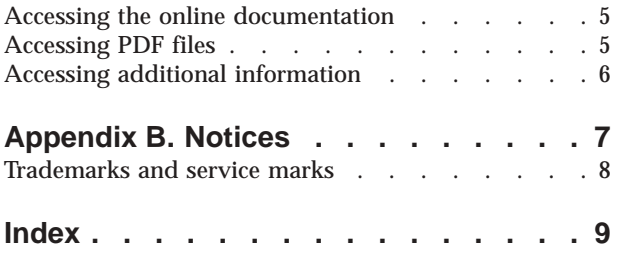

# <span id="page-6-0"></span>**Installing IBM PL/I for AIX**

IBM PL/I for AIX, Version 2 is available on CD-ROM and includes the following:

- v IBM PL/I for AIX compiler and run time
- IBM Distributed Debugger and its context-sensitive help in HTML format
- SMARTdata UTILITIES support for VSAM and Structured File Server (SFS)

#### **Specified operating environment**

The following hardware and software requirements apply to PL/I for AIX.

#### **Hardware requirements**

- v PL/I for AIX, Version 2 and its generated object programs run on any processors that are supported by IBM AIX, Version 5.1 or later. These processors must be configured with at least one supported display, keyboard, and mouse.
- An SVGA 800 x 600 display (1024 x 764 recommended)
- A CD-ROM drive
- 96 MB of memory (128 MB, or higher, recommended)
- v 120 MB of disk space for the PL/I compiler, tools, and documentation

#### **Software requirements**

#### **Required programs**

PL/I for AIX, Version 2 and its generated object programs run under the following system environment (or subsequent releases):

- IBM AIX, Version 5.1, including X11 and Java<sup>™</sup> support
- A Mozilla or Netscape browser to access the F1 help from the debugger
- v Adobe Acrobat Reader 5.0 to view and print PDF documentation

#### **Optional programs**

To use PL/I for AIX with optional programs such as  $DB2^{\circledast}$  and CICS<sup>®</sup>, additional products are required:

- $\cdot$  DB2:
	- With DB2 preprocessor support, DB2 Universal Database™, Version 7 or Version 8
	- With DB2 coprocessor support, DB2 Universal Database, Version 7.2 Fixpack 11 or DB2 Universal Database, Version 8.1 Fixpack 4
- CICS: TXSeries<sup>®</sup> for Multiplatforms, Version 5.0 or later

## **How PL/I for AIX is packaged**

This table summarizes the PL/I for AIX install images.

**Table 1. PL/I for AIX install images**

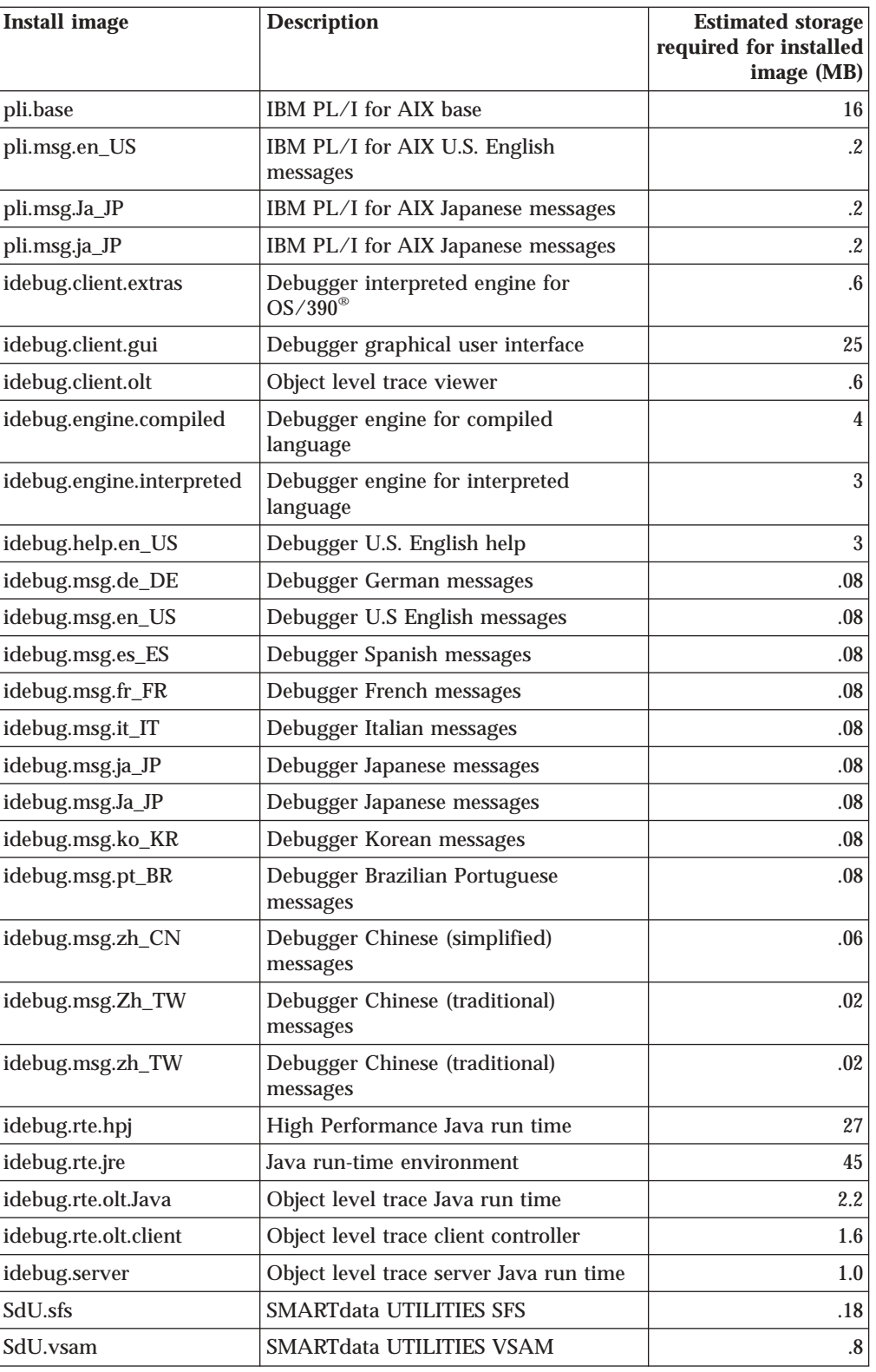

**Total:** 165 MB

## <span id="page-8-0"></span>**Installing product images**

#### **Notes to users**

- 1. If you have a version of PL/I for AIX (Version 2 or Version 1, which was called PL/I Set for AIX) currently installed on your system, you must uninstall all files before installing PL/I for AIX.
- 2. If you are updating the debugger from an older debugger version on AIX, you might see messages labeled sysck. You can ignore those messages.
- 3. Installation implies acceptance of the license agreement.

## **Uninstalling PL/I for AIX or PL/I Set for AIX**

To uninstall PL/I for AIX or PL/I Set for AIX using installp:

- 1. Log on as a user with root authority.
- 2. Enter the following command on the AIX command line: installp -u pli SdU xldb ipfx sde smartsort idebug

This command uninstalls all file sets from your system.

To uninstall PL/I Set for AIX using the System Management Interface Tool (SMIT):

You must have root user access to uninstall this product.

- 1. At the command line, type smit install\_remove and press Enter. The Remove Installed Software window opens.
- 2. On the **SOFTWARE Name** line, press the appropriate key to present a **LIST** of the available software file sets.
- 3. Select all PL/I, SdU, xldb, ipfx, sde, smartsort, and idebug file sets, and then press Enter.

Some file sets might not uninstall if they are required by other, installed products.

## **Installing from CD-ROM**

To begin:

- 1. Insert the CD-ROM into the appropriate drive.
- 2. Log on as a user with root authority.

You can use INSTALLP from the command line to install or you can use SMIT.

#### **Using INSTALLP to install PL/I for AIX**

If you want to install just PL/I for AIX, log on as a user with root authority, and issue the following command:

installp -acgY -d /dev/cd0 pli

If you want to install all shipped components instead of just the PL/I compiler and library, log on as a user with root authority, and issue the following command: installp -ac -d /dev/cd0 all

#### **Note to users**

The SMIT windows might vary with the level of the AIX operating system. The descriptions that follow use the windows that the most users will see.

#### <span id="page-9-0"></span>**Using SMIT to install PL/I for AIX**

You can start the System Management Interface Tool (SMIT) by entering the following command on the AIX command line:

smit

SMIT presents a menu-driven environment for the installation process.

To verify the amount of space needed for the installation, choose the following settings on the SMIT Install Software Products at Latest Level panel before you install PL/I for AIX:

- PREVIEW only? (install operation will NOT occur)
- VERIFY install and check file sizes

To preview the license agreement, choose the following setting on the SMIT Install and Update from ALL Available Software panel before you install PL/I for AIX:

v **Preview new LICENSE agreements?**

The system makes additional resource checks during installation. You can also specify the following installation option in SMIT:

EXTEND file systems if space needed

To install:

- 1. Select **Software Installation and Maintenance** from the first panel.
- 2. Select **Install and Update Software** from the next panel.
- 3. Select **Install and Update from ALL Available Software**.
- 4. Select the installation CD from the list of available devices.
- 5. In the **Software to Install** field, type All.
- 6. Select Yes as the value for the **Accept New License Agreements?** field.
- 7. Accept the rest of the default values and proceed with the installation. When the installation is complete, you can exit from SMIT.

# <span id="page-10-0"></span>**Appendix A. PL/I for AIX documentation**

This section provides an overview of the documentation offered with the product. Information about the compiler, its debugger and utilities, and the PL/I programming language is provided through publications in Portable Document Format (PDF) available on the IBM external Web.

**RELATED TASKS**

"Accessing the Installation Guide and License Agreement"

"Accessing the online documentation"

"Accessing PDF files"

"Accessing additional [information"](#page-11-0) on page 6

## **Accessing the Installation Guide and License Agreement**

This *Installation Guide* is installed on your workstation as part of the installation process. It is installed into the /usr/lpp/pli directory. The License Agreement PDF is also available in the same directory.

#### **Accessing the online documentation**

Context-sensitive help for the debugger is available in English by pressing F1 while you are using the debugger.

To access the Distributed Debugger online help that is specific to this product, ensure that the product name is selected in the Select product context dialog box. To access this dialog box, select **Help —> Change Product Context**. Help for the Distributed Debugger is available in the product only in English.

The context-sensitive help, along with information about debugger tasks and concepts, is also available in the IBM AIX Compiler Information Center.

For the latest information regarding the IBM Distributed Debugger, check the README files for the Distributed Debugger. You can find the README files for the Distributed Debugger installed in

/usr/idebug/readme/<locale>/README.txt, where <locale> is the current locale after the file set idebug.client.gui has been installed.

### **Accessing PDF files**

PDF versions of the PL/I for AIX documentation are available for download from the Web in the PL/I for AIX library page at www.ibm.com/software/awdtools/pli/pliaix/library/. You can view and print this information by using the Adobe Acrobat Reader. If you do not already have the Adobe Acrobat Reader program installed, you can download it from the Adobe Web site at www.adobe.com.

The following PDF documents are available from the PL/I for AIX library page:

- v *PL/I for AIX Installation Guide* (this document), GC18-9327, provides information about prerequisite products and the steps for installing PL/I for AIX.
- v *PL/I for AIX Programming Guide*, SC18-9328, provides information about how to write, compile, link-edit, and run PL/I for AIX programs.
- v *PL/I Language Reference*, SC27-1460-03, describes the PL/I language supported by IBM PL/I for AIX.
- v *VSAM File System Reply Messages*, SC18-9286, provides information about the causes of reply messages that you might receive while using the Virtual Storage Access Method (VSAM) file system.

## <span id="page-11-0"></span>**Accessing additional information**

For the latest information about PL/I for AIX, visit the IBM PL/I for AIX Web site at www.ibm.com/software/awdtools/pli/pliaix/about/.

## <span id="page-12-0"></span>**Appendix B. Notices**

This information was developed for products and services offered in the U.S.A. IBM may not offer the products, services, or features discussed in this document in other countries. Consult your local IBM representative for information on the products and services currently available in your area. Any reference to an IBM product, program, or service is not intended to state or imply that only that IBM product, program, or service may be used. Any functionally equivalent product, program, or service that does not infringe any IBM intellectual property right may be used instead. However, it is the user's responsibility to evaluate and verify the operation of any non-IBM product, program, or service.

IBM may have patents or pending patent applications covering subject matter described in this document. The furnishing of this document does not give you any license to these patents. You can send license inquiries, in writing, to:

IBM Director of Licensing IBM Corporation J46A/G4 555 Bailey Avenue San Jose, CA 95141-1099 U.S.A

For license inquiries regarding double-byte (DBCS) information, contact the IBM Intellectual Property Department in your country or send inquiries, in writing, to:

IBM World Trade Asia Corporation Licensing 2-31 Roppongi 3-chome, Minato-ku Tokyo 106, Japan

**The following paragraph does not apply to the United Kingdom or any other country where such provisions are inconsistent with local law:** INTERNATIONAL BUSINESS MACHINES CORPORATION PROVIDES THIS PUBLICATION "AS IS" WITHOUT WARRANTY OF ANY KIND, EITHER EXPRESS OR IMPLIED, INCLUDING, BUT NOT LIMITED TO, THE IMPLIED WARRANTIES OR CONDITIONS OF NON-INFRINGEMENT, MERCHANTABILITY OR FITNESS FOR A PARTICULAR PURPOSE. Some states do not allow disclaimer of express or implied warranties in certain transactions, therefore, this statement may not apply to you.

This information could include technical inaccuracies or typographical errors. Changes are periodically made to the information herein; these changes will be incorporated in new editions of the publication. IBM may make improvements and/or changes in the product(s) and/or the program(s) described in this publication at any time without notice.

Any references in this information to non-IBM Web sites are provided for convenience only and do not in any manner serve as an endorsement of those Web sites. The materials at those Web sites are not part of the materials for this IBM product and use of those Web sites is at your own risk.

If you are viewing this information in softcopy, the photographs and color illustrations may not appear.

## <span id="page-13-0"></span>**Trademarks and service marks**

The following terms are trademarks or registered trademarks of International Business Machines Corporation in the United States, or other countries, or both:

AIX **CICS** D<sub>B2</sub> DB2 Universal Database IBM OS/390 **TXSeries** 

Java and all Java-based trademarks and logos are trademarks or registered trademarks of Sun Microsystems, Inc. in the United States, or other countries, or both.

Other company, product, and service names, which may be denoted by a double asterisk(\*\*), may be trademarks or service marks of others.

# <span id="page-14-0"></span>**Index**

# **A**

accessing [documentation](#page-10-0) 5

# **H**

hardware [requirements](#page-6-0) 1

# **I**

install [images](#page-6-0) 1 installing PL/I for AIX [INSTALLP](#page-8-0) 3 [prerequisites](#page-6-0) 1 root [authority](#page-8-0) 3 [SMIT](#page-9-0) 4

# **P**

PL/I for AIX [documentation](#page-10-0) 5 [installing](#page-6-0) 1 [prerequisites](#page-6-0) 1 [uninstalling](#page-8-0) 3

# **R**

requirements [hardware](#page-6-0) 1 [software](#page-6-0) 1 [storage](#page-6-0) 1

# **S**

software [requirements](#page-6-0) 1 storage [requirements](#page-6-0) 1

# **U**

[uninstalling](#page-8-0) PL/I for AIX 3

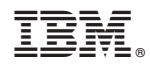

Printed in USA

GC18-9327-00

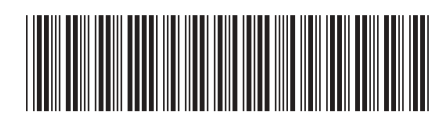